# Google Analytics

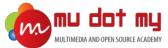

# Google Analytics

**CERTIFICATION TRAINING** 

#### Level 1: Google Analytics Beginner

#### INDEX

- What is Digital Analytics?
- What is Google Analytics?
- How Google Analytics Works?
  - How it works?
- How to sign up for Google Analytics?
- Installing Tracking Code
  - Installing Tracking code in Weebly
  - Installing Tracking code in Blogspot
- Google Analytics Structure
- The Google Analytics Interface
- Dimensions and metrics
  - Dimensions and metrics examples
- Analytic Terms
  - Sessions
  - Bounce
  - Pageview
  - Hit
- Introductions to Reports
  - Reports categories
  - Reports controls
    - Date range
    - Segment Picker
    - Sampling Size

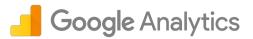

- Real-time Report
- Audience Overview Report
  - Applying Segments
- Other Audience Reports
  - User Explorer Report
  - User Flow Report
  - Various Audience Reports
- Acquisition Report
  - Medium, Source & Campaign
- Behavior Report
  - Content Drilldown Report
  - Landing Pages Report
  - Exit Pages Report
- Dashboards
  - Creating custom dashboard
  - Adding widgets
- How to share reports
- Frequently Asked Questions
- Google Analytics Beginner Level: Quiz
- Further Reading

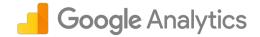

#### What is Digital Analytics?

- In an ideal world, the journey people take to become loyal customers would be a straight shot down a highway: See your product. Buy your product. Use your product. Repeat.
- In reality, this journey is often more like a sightseeing tour with stops, exploration, and discussion along the way—all moments when you need to convince people to pick your brand and stick with it instead of switching to a competitor.
- Staying on top of all of these moments might seem overwhelming, but mapping your customer's journey can help. It can give you and your team a greater understanding of how your customers are currently interacting and engaging with your brand, and also help illustrate how your products and services fit into their lives, schedules, goals, and aspirations.

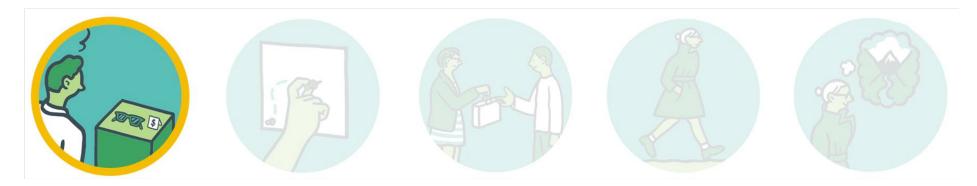

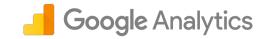

#### What is Google Analytics?

Google Analytics is a freemium web analytics service offered by Google that tracks and reports website traffic and;

Acquisition (How you acquire a visitor)
 Behavior (Visitor interaction)
 Conversion (Profitable actions)

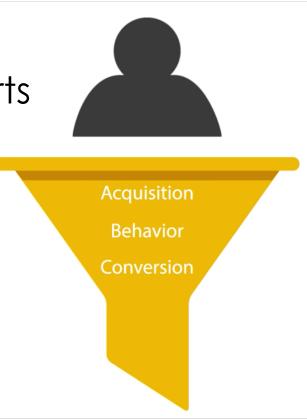

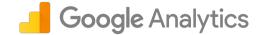

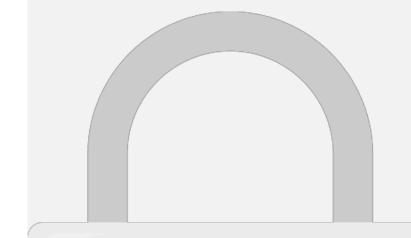

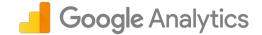

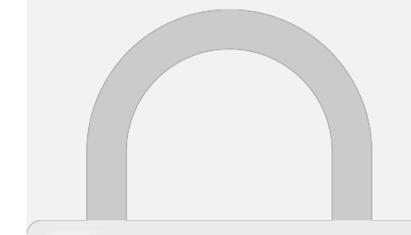

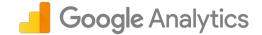

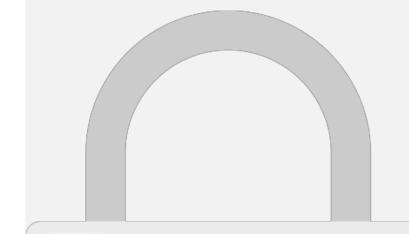

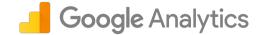

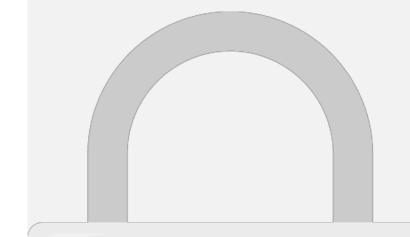

#### Installing Tracking Code on Weehly

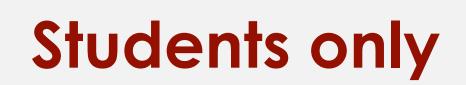

**Google** Analytics

# Installing Tracking Code on Rlagsnot Google Analytics

# **Students only**

Il cuit lake up to 24 hours for data to show up in Analytics.

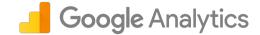

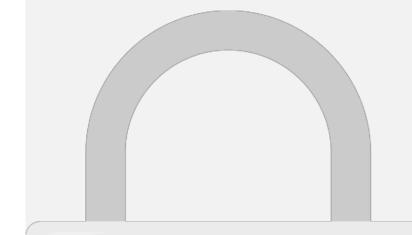

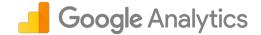

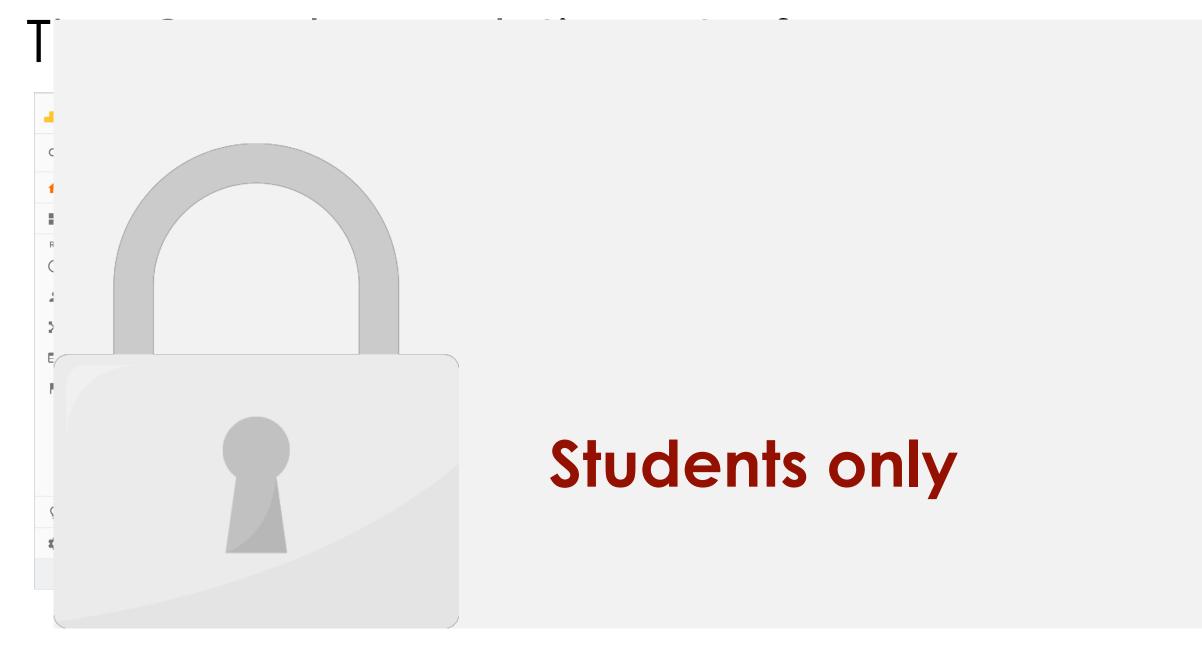

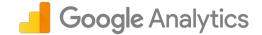

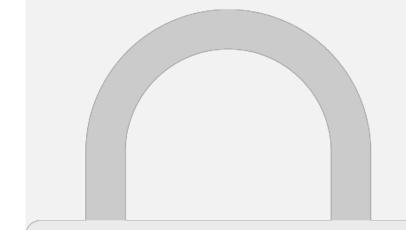

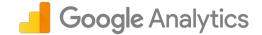

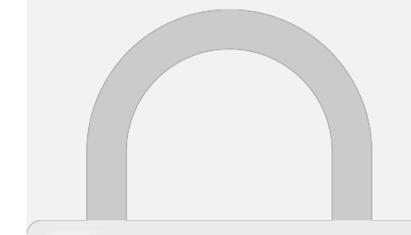

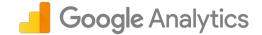

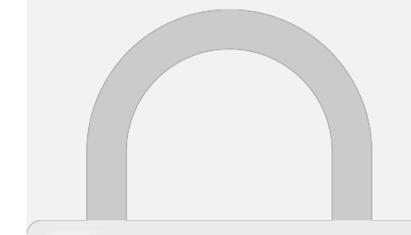

#### Dimanciance and matrice

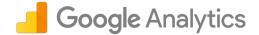

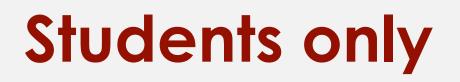

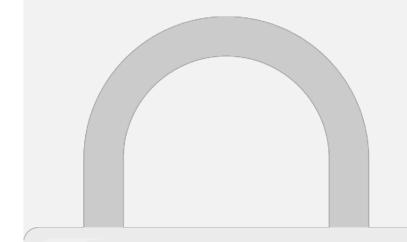

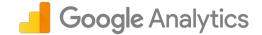

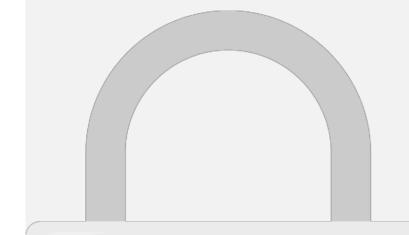

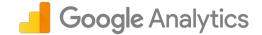

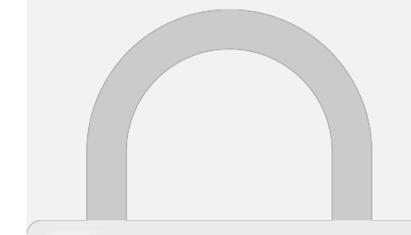

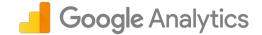

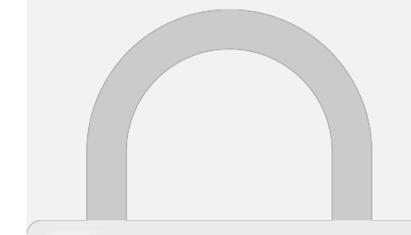

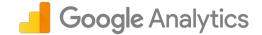

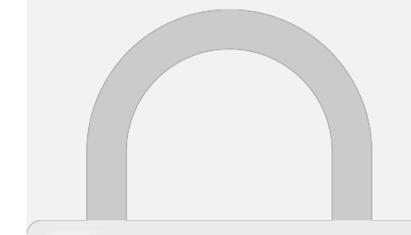

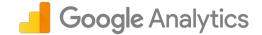

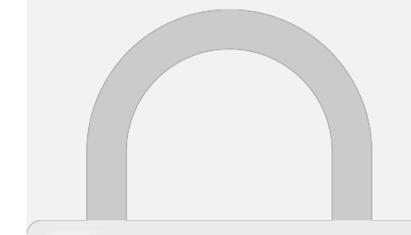

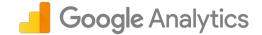

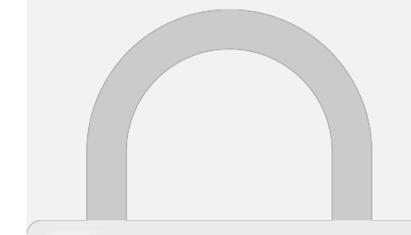

#### Samplina Size

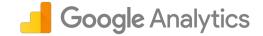

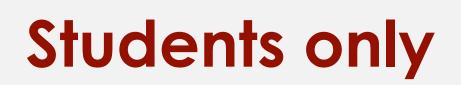

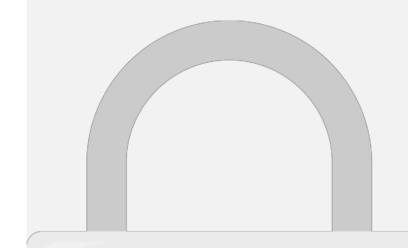

#### Real-time Report

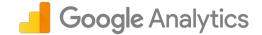

)Ur

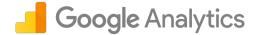

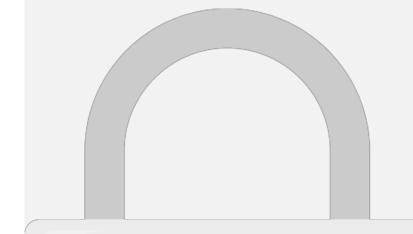

•

## **Students only**

**Operating System** 

6. ms-my

42 0.94%

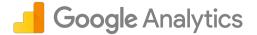

or

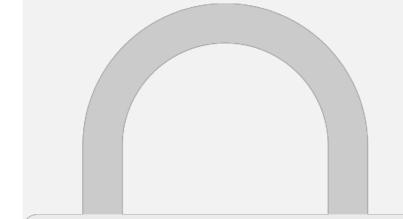

•

## Students only

#### Audience Overview Report

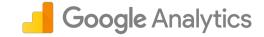

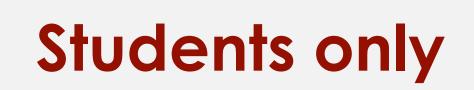

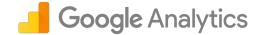

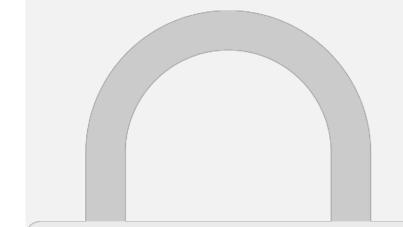

#### Other Audience Reports

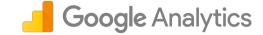

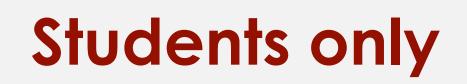

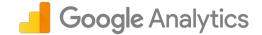

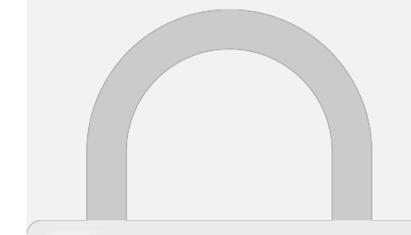

#### Acauisition Report

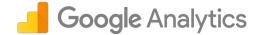

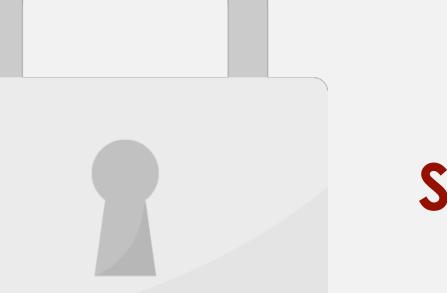

#### Acauisition Report

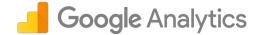

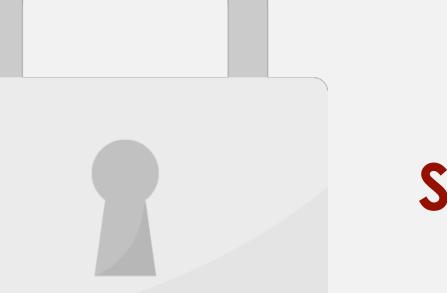

#### **Behavior Report**

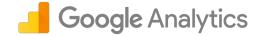

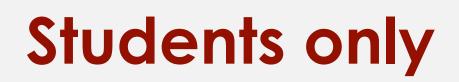

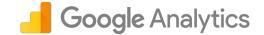

#### Darbhaarda

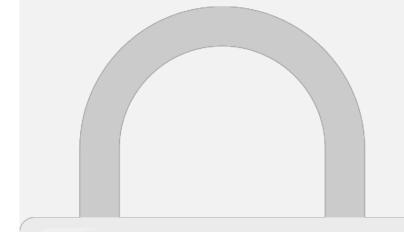

#### Creating custom dashhard

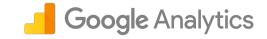

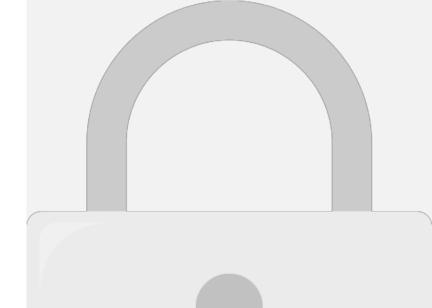

#### Croating custom dashhard

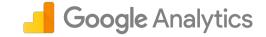

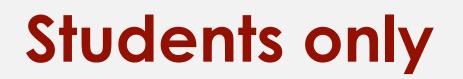

#### How to share reports

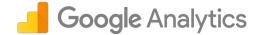

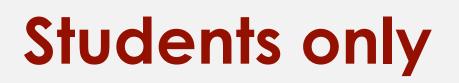

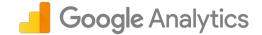

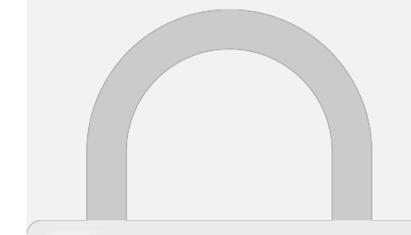

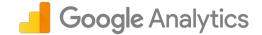

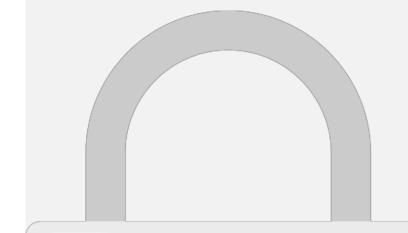

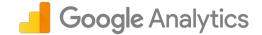

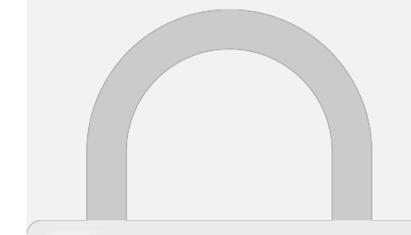

### Google Analytics

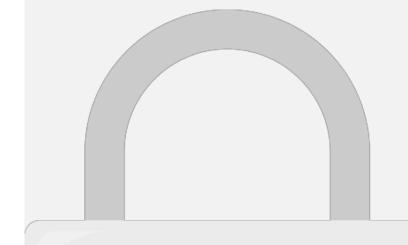

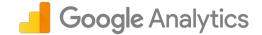

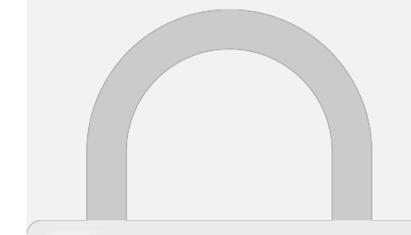

## 3 Which represents the hierarchical Google Analytics

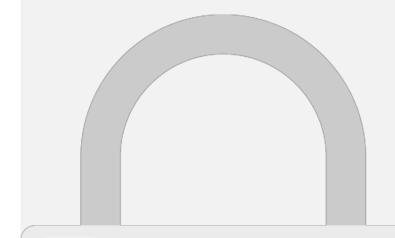

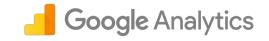

#### 1 What is the "Rounce Pate" in

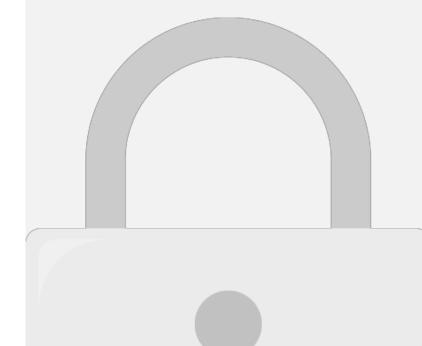

# 5 What is a "dimonsion" in Coodlo

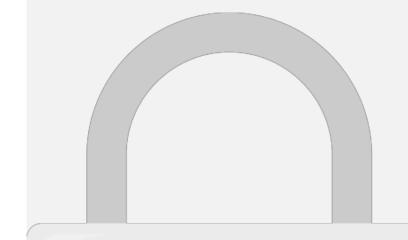

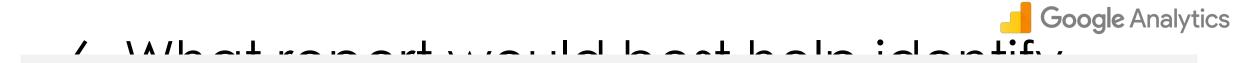

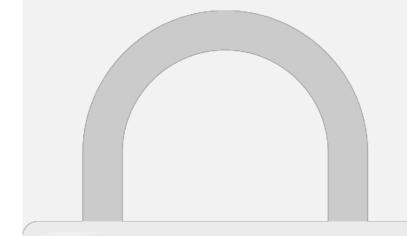

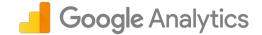

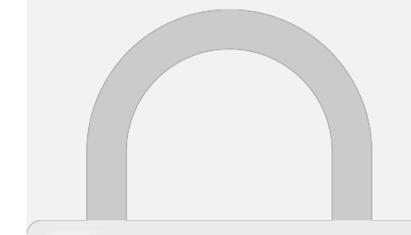

#### Further Readina

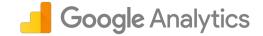

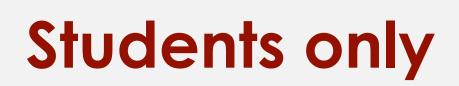

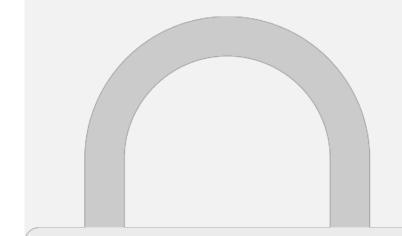

#### Level 2: Google Analytics Intermediate

#### INDEX

- What is Campaign Tracking
  - URL Tagging
  - URL Builder
  - Creating URLs tags with URL Builder
  - Acquisition Reports
- What is Views
  - Creating new View
- Filters
  - Creating new Filter
- Goals
  - Types of Goals
  - Create new goal in Analytics
  - Conversions Reports

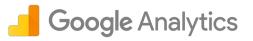

- User Management
  - Adding a user
- Custom Alerts
  - Create new custom alert
- Frequently Asked Question
- Google Analytic Intermediate Level: Quiz
- Further Reading

#### What is Campaian Trackina

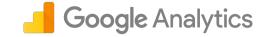

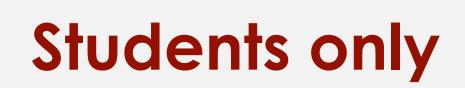

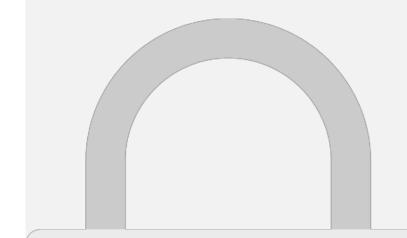

#### Campaign Tracking

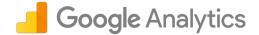

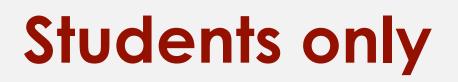

#### Campaign Tracking

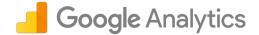

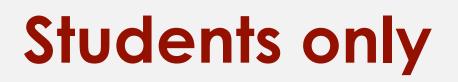

#### Campaign Tracking

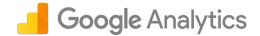

# **Students only**

Use to differentiate ads

#### Acquisition Reports

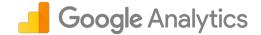

| CONVERSIONS | 1. Mobile App   Search   MS | <b>465</b> (35.25%) | <b>451</b> (37.55%) | <b>516</b> (33.03%) | 80.81%           | 1.37           | 00:00:42           | 0.19% | <b>1</b> (14.29%) | MYR 30.00 (14.29%) |  |
|-------------|-----------------------------|---------------------|---------------------|---------------------|------------------|----------------|--------------------|-------|-------------------|--------------------|--|
|             | -                           | 20.00 /0 (4,430)    | 20.10/0 (4,202)     | 21.01% (0,004)      | /1.0///(12.01//) | 1.70 (-17.09%) | 00.01.20 (~43.00%) |       |                   | (WITK 1,000.00)    |  |

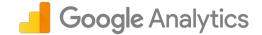

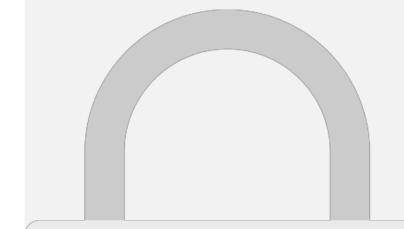

in a data to prover to the original data

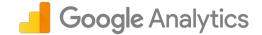

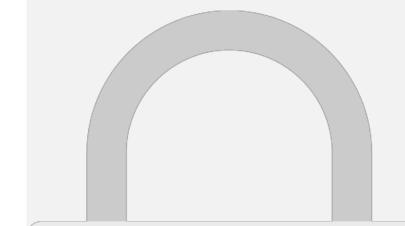

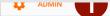

Attribution Models

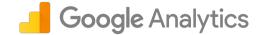

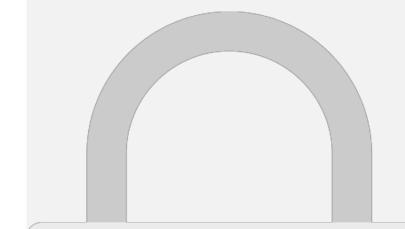

ADIVITY

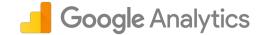

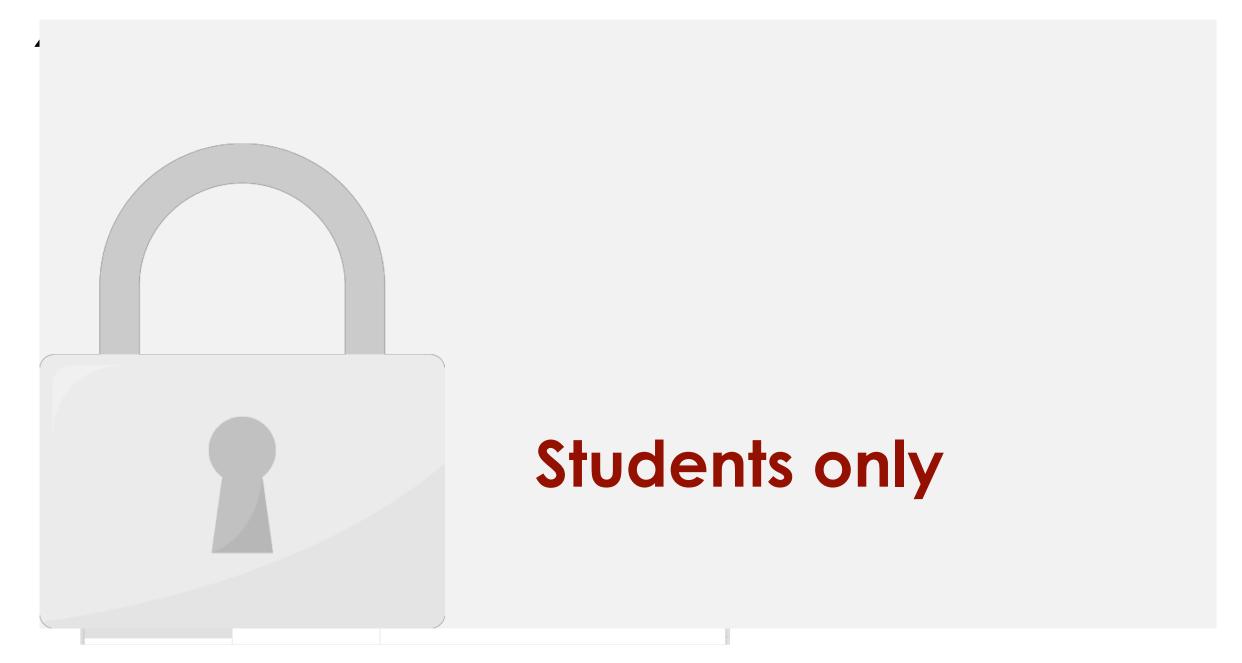

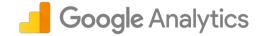

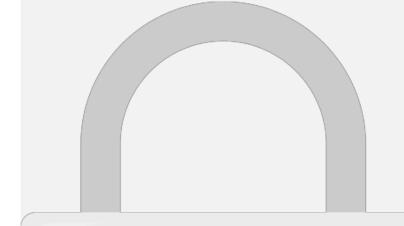

#### Creating new Filter

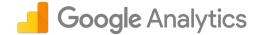

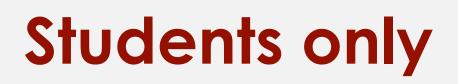

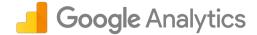

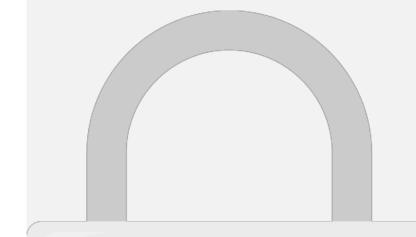

ve Cancel

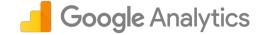

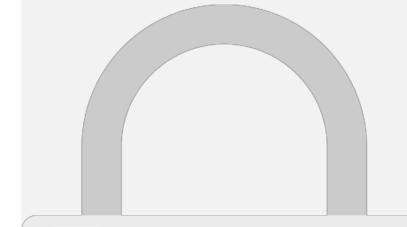

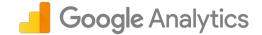

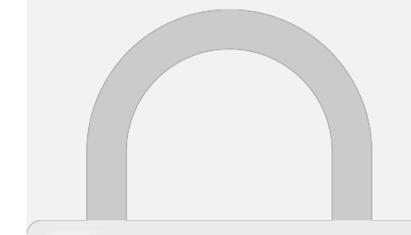

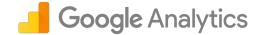

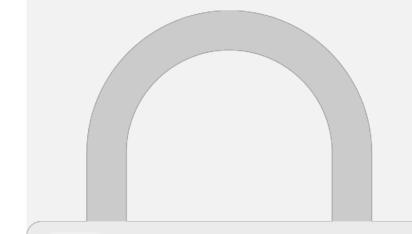

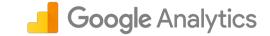

#### Craating again Analytics

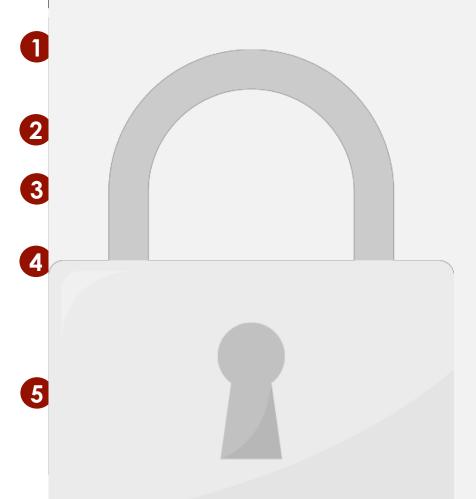

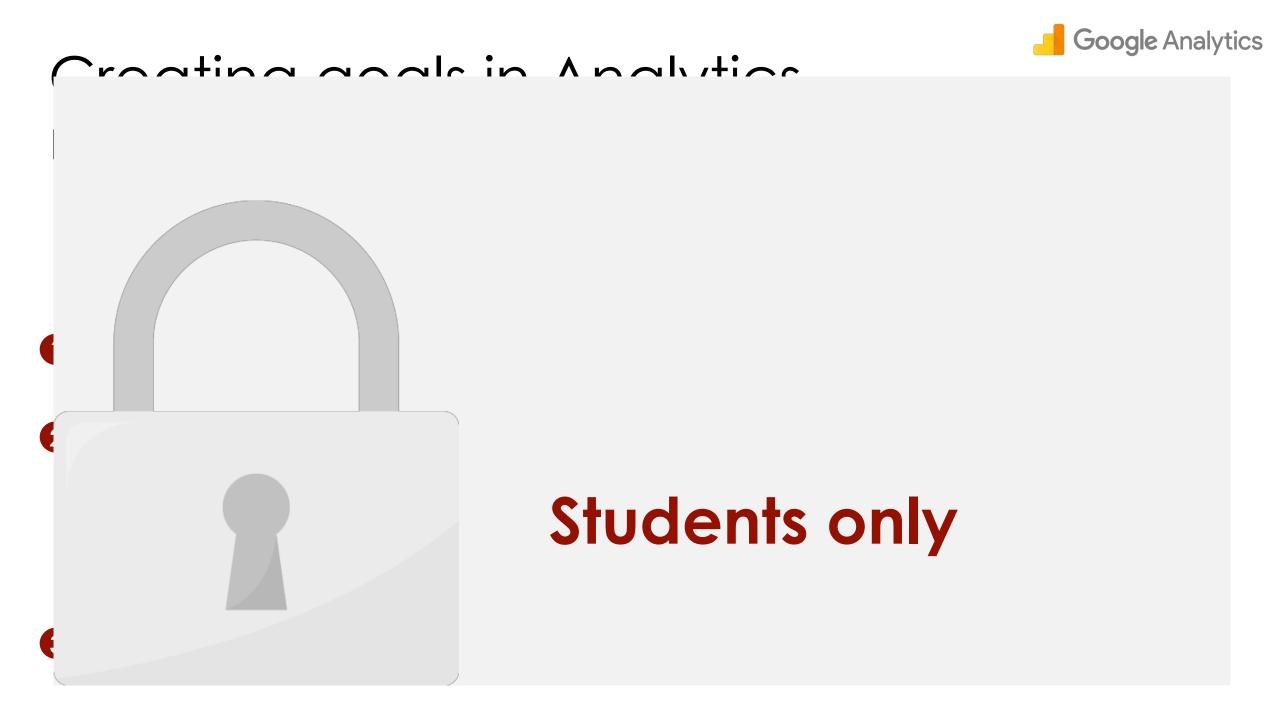

#### Conversions Reports

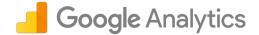

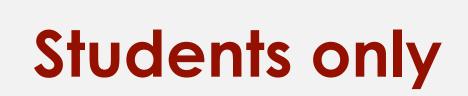

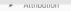

Source / Medium

2. /ms/

42 10.50%

#### User Management

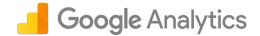

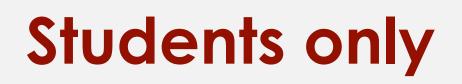

#### Adding a user

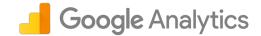

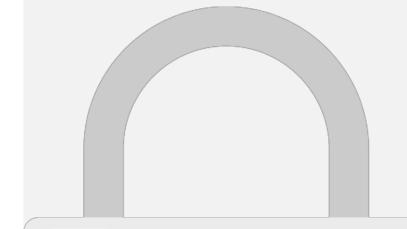

#### Adding a user

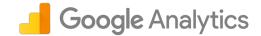

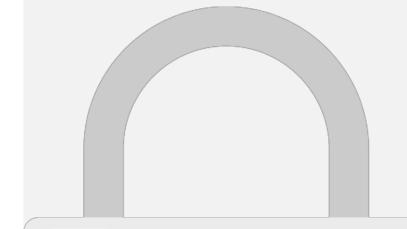

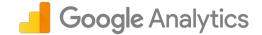

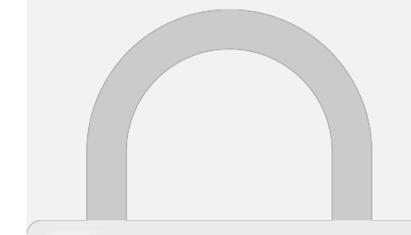

#### Create new Custom Alert

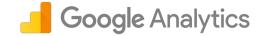

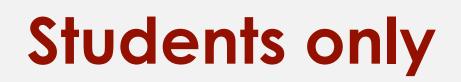

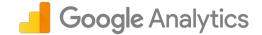

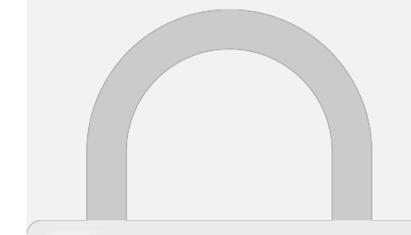

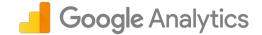

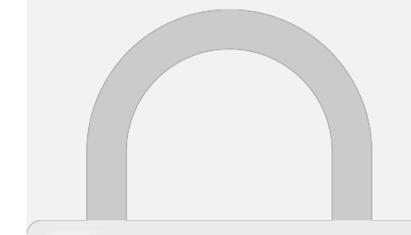

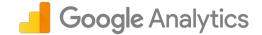

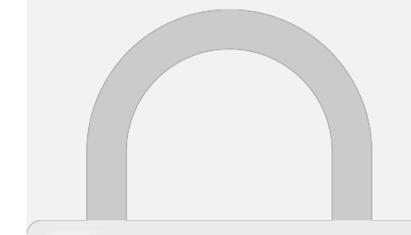

# 1 To quickly apporate comparis

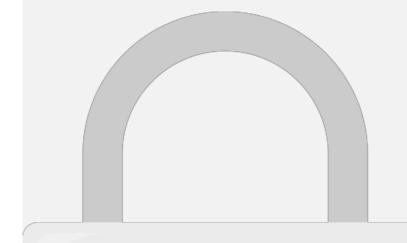

#### 2. Which three tags does Google

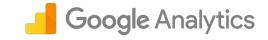

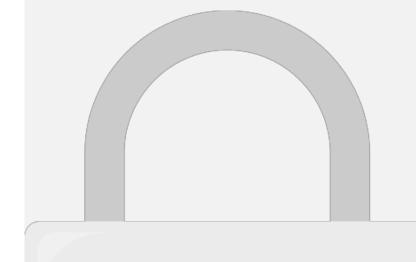

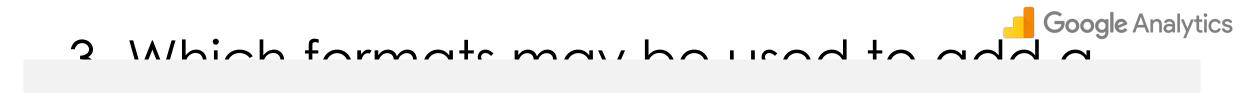

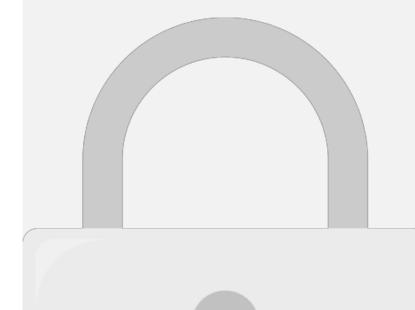

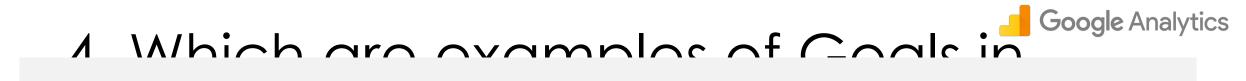

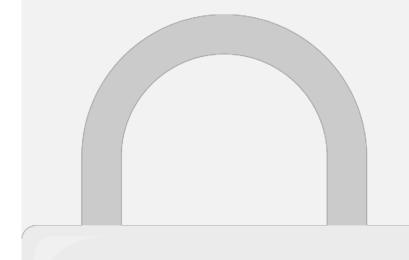

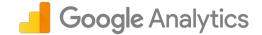

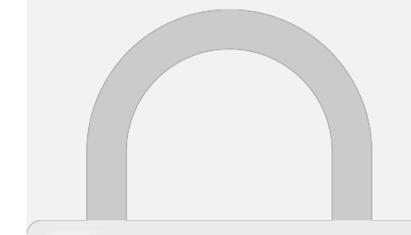

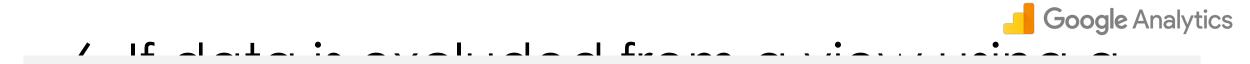

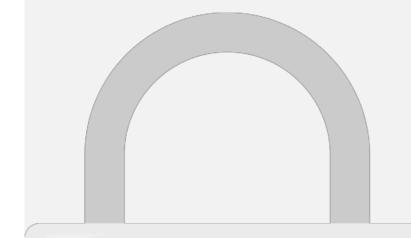

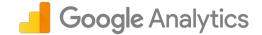

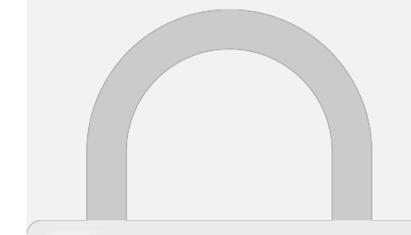

#### Further Readina

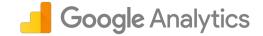

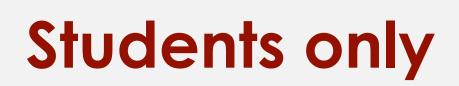

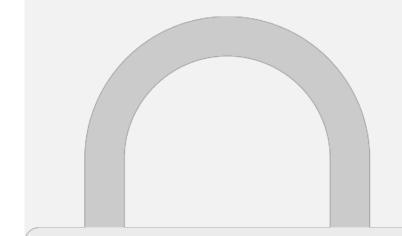

#### Level 3: Google Analytics Advanced

#### INDEX

- Link AdWords and Analytics
- Remarketing
  - Requirements for Remarketing
  - Creating Remarketing List
  - Using Remarketing List for Ads
- What is Custom Dimensions?
  - Scope and Precedence for custom dimensions
  - Why is Scope Important?
  - Create Custom Dimension
- Custom Segments
  - Why do you need segments?
  - Create Custom Segments

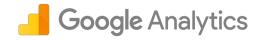

- Advanced Filters
  Create Advanced Filter
- Analytics for eCommerce
  - Site Search Tracking
  - Enable Site Search Tracking
- Google Analytic Advanced Level: Quiz
- Further Reading

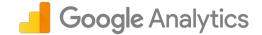

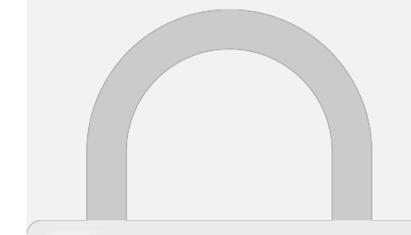

#### How to link to AdWords?

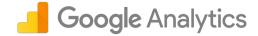

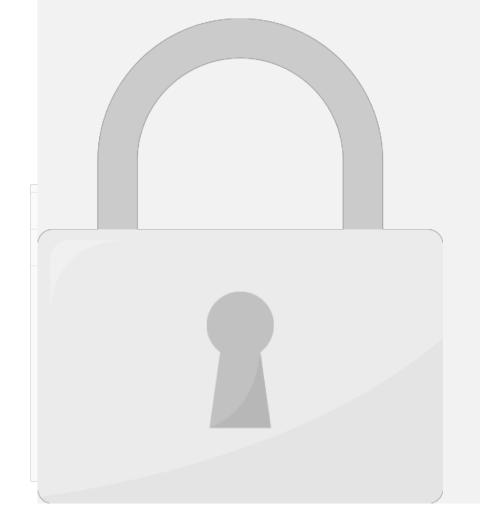

#### Romarkatina

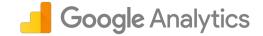

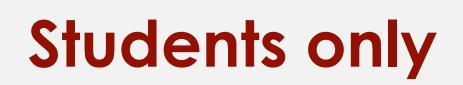

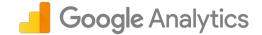

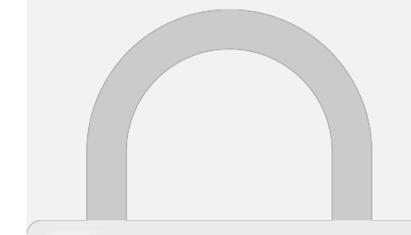

#### Creating Remarketing List

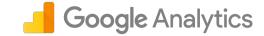

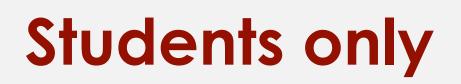

#### Craating Remarkating List

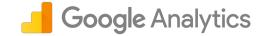

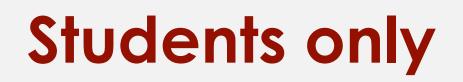

#### Creatina Remarketina List

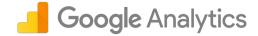

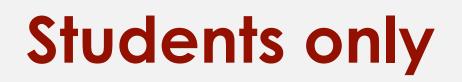

#### Creatina Remarketina List

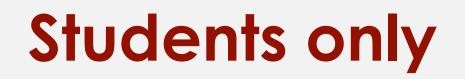

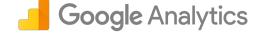

#### Creatina Remarketina List

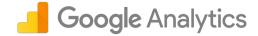

#### Usina Remarketina List for Ads

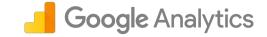

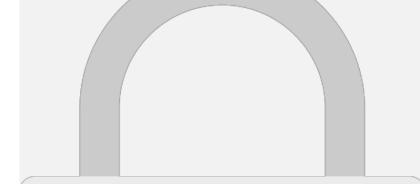

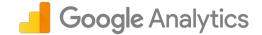

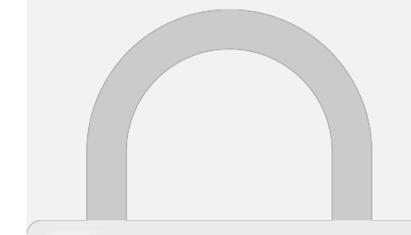

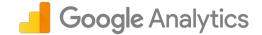

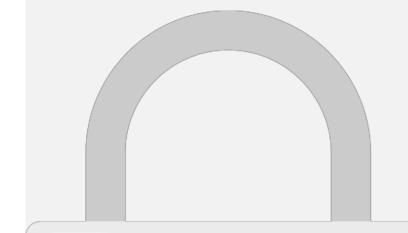

#### Scope and Precedence for custom Google Analytics

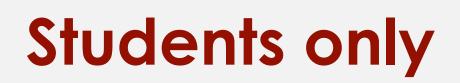

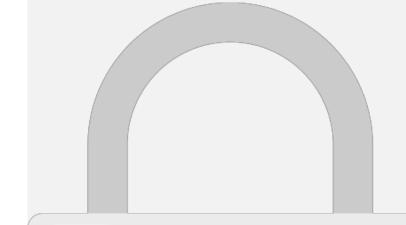

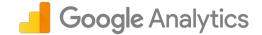

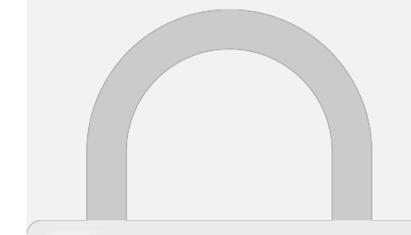

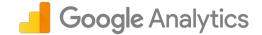

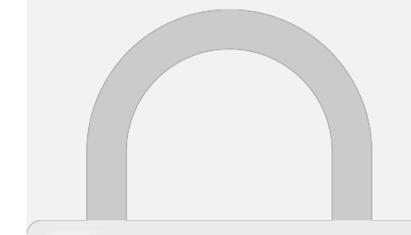

#### Craata Custam Dimansian

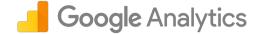

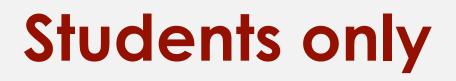

Custom Metrics

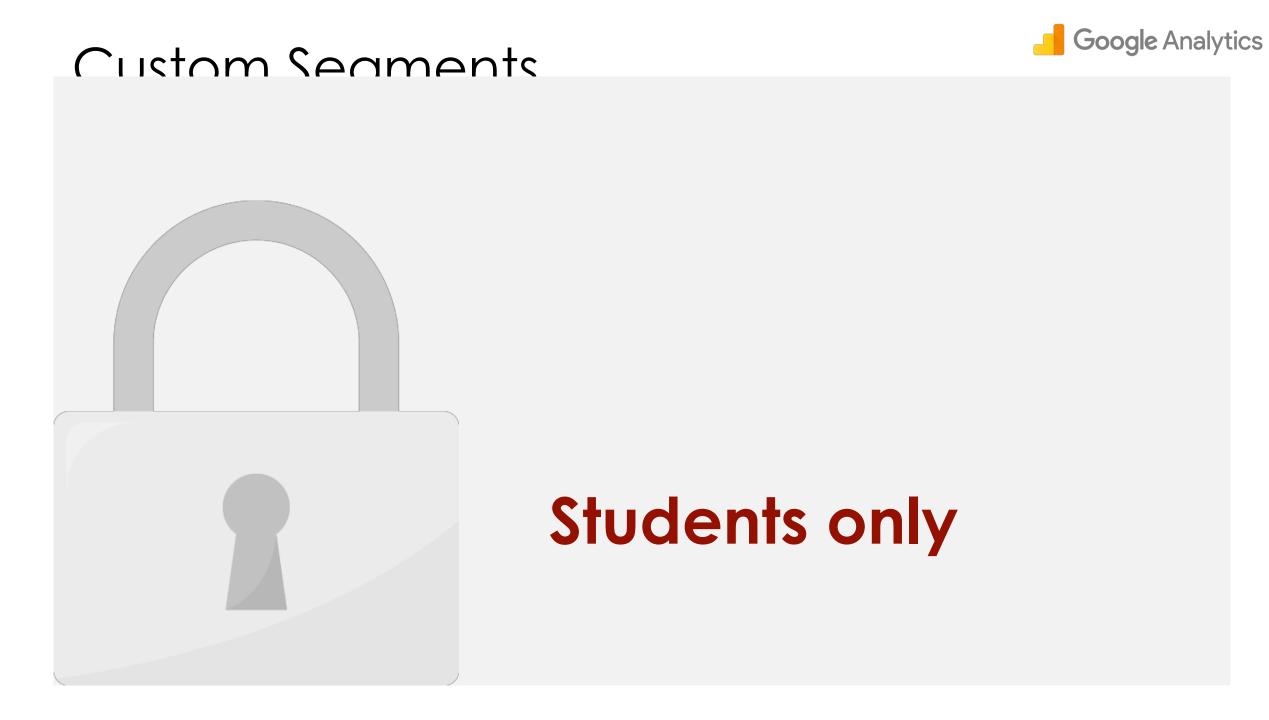

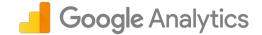

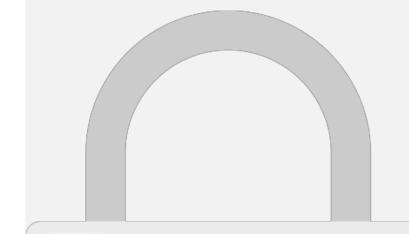

#### Craata Custom Saamant

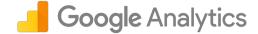

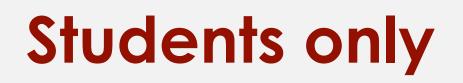

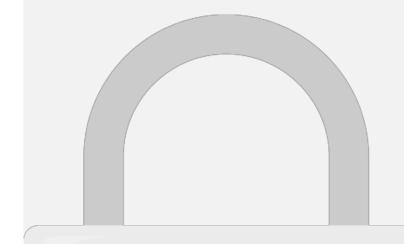

#### Craata Custom Saamant

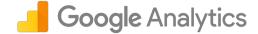

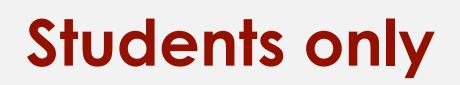

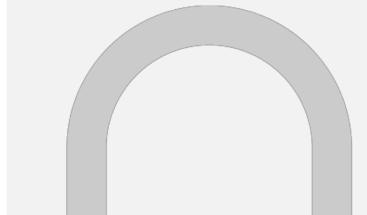

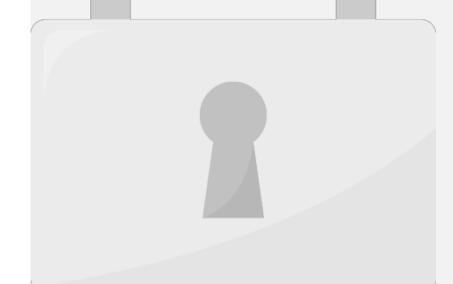

#### Cranta Custom Samant

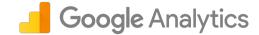

'ts

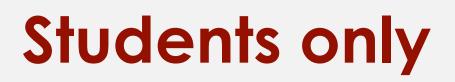

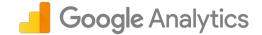

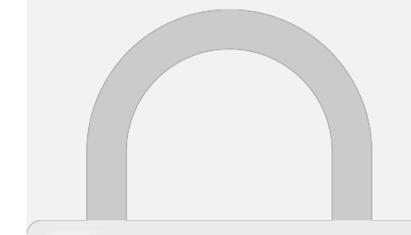

#### Create Advanced Filter

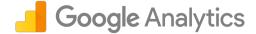

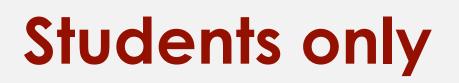

#### Create Advanced Filter

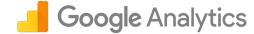

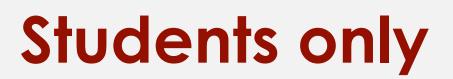

#### eCommerce Analytics

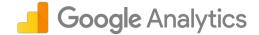

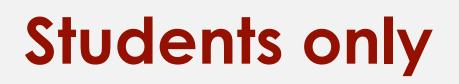

### Know what your Customers Are Searching for - Google Analytics

#### Fnahla Sita Sparch Trackina

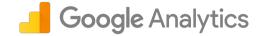

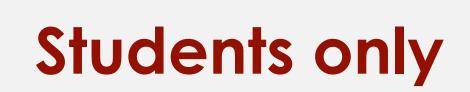

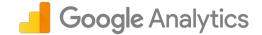

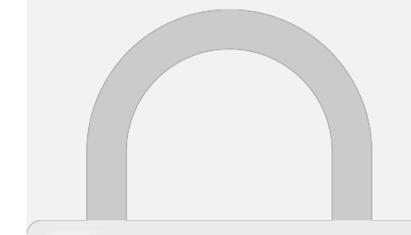

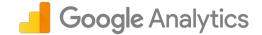

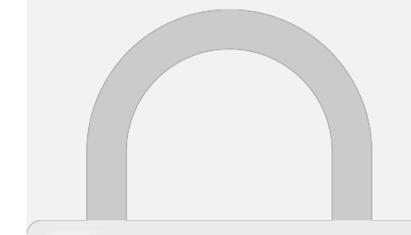

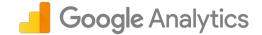

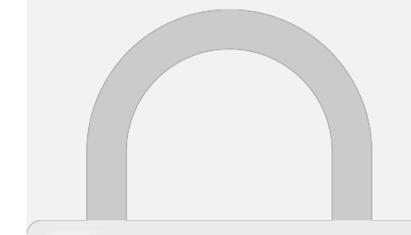

# 1 What is "romarkatina" in Canala

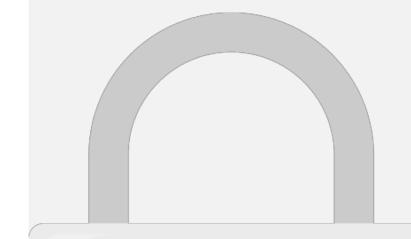

# 7 To anable remarkating in Canal

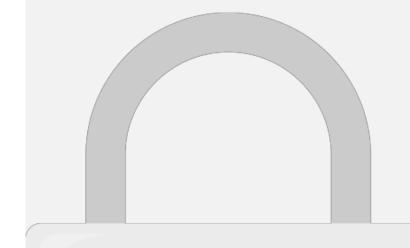

#### 2 Which romarkating audionass and

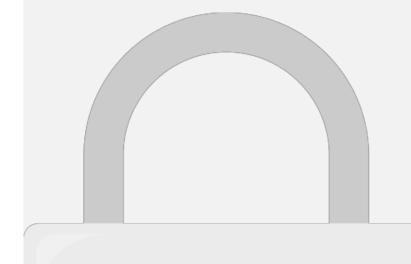

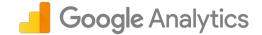

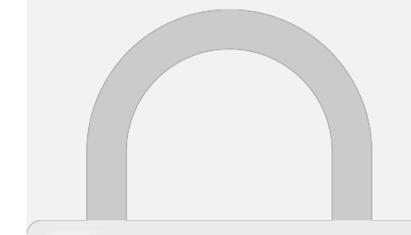

#### Further Readina

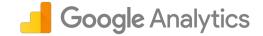

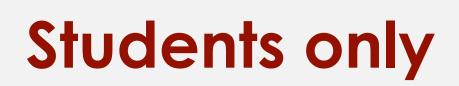

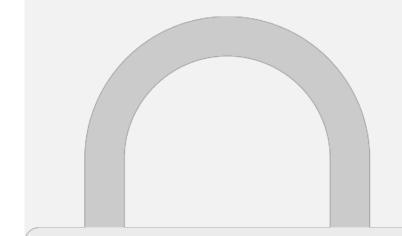